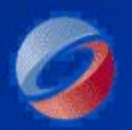

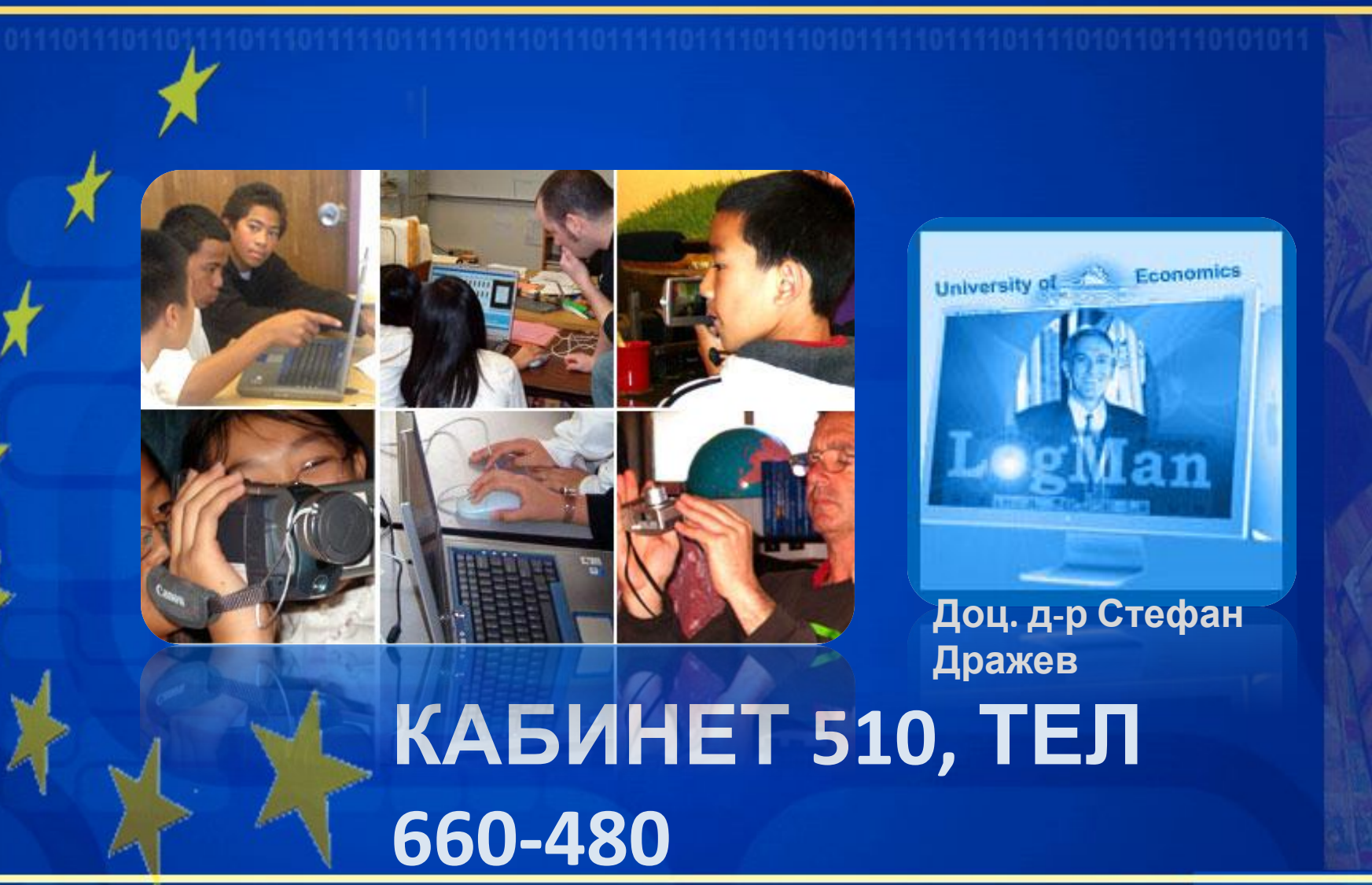

Join Us!

6plus4u.eu

Стефан Дражев, Икономически университет-Варна и LogMan

29.10.2008 г.

**STE@BULTIMA.NET** 

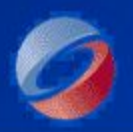

#### Computer Graphics KOMNHOT**DPHA FPAOMKA** Computer Graphics

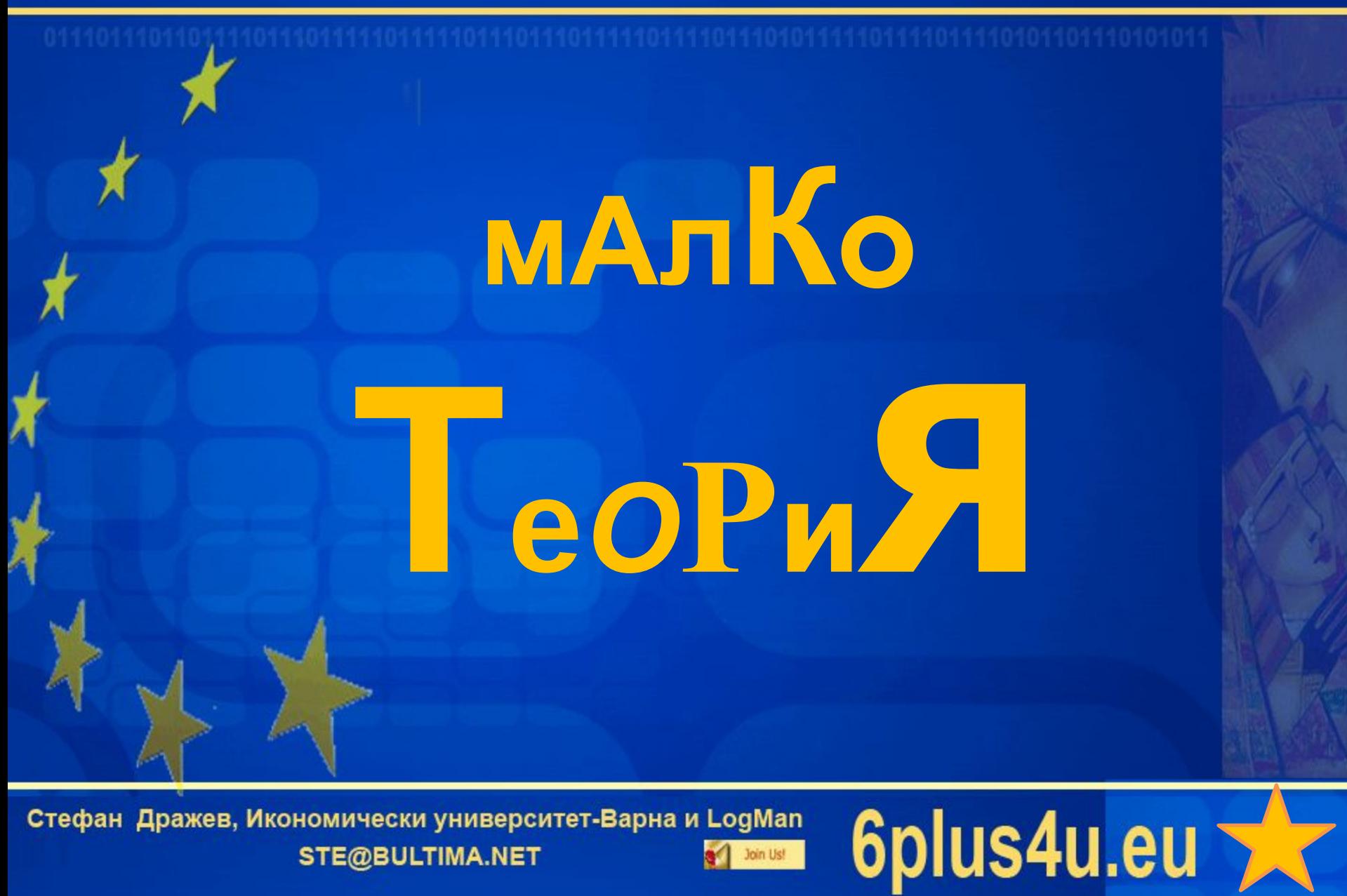

Стефан Дражев, Икономически университет-Варна и LogMan STE@BULTIMA.NET Join Us!

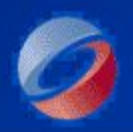

**Задания, които трябва да са готови •Задания 1 – •Задания Лого/Емблема 5 – Трендлайн/Прогоза**

Стефан Дражев, Икономически университет-Варна и LogMan

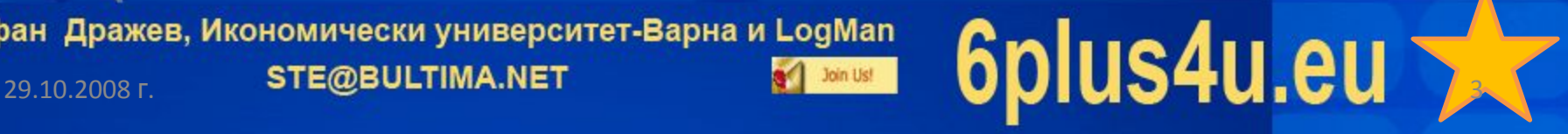

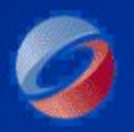

#### Computer Graphics KOMNHOT**DPHA FPAOMKA** Computer Graphics

# **Наука за цветовете**

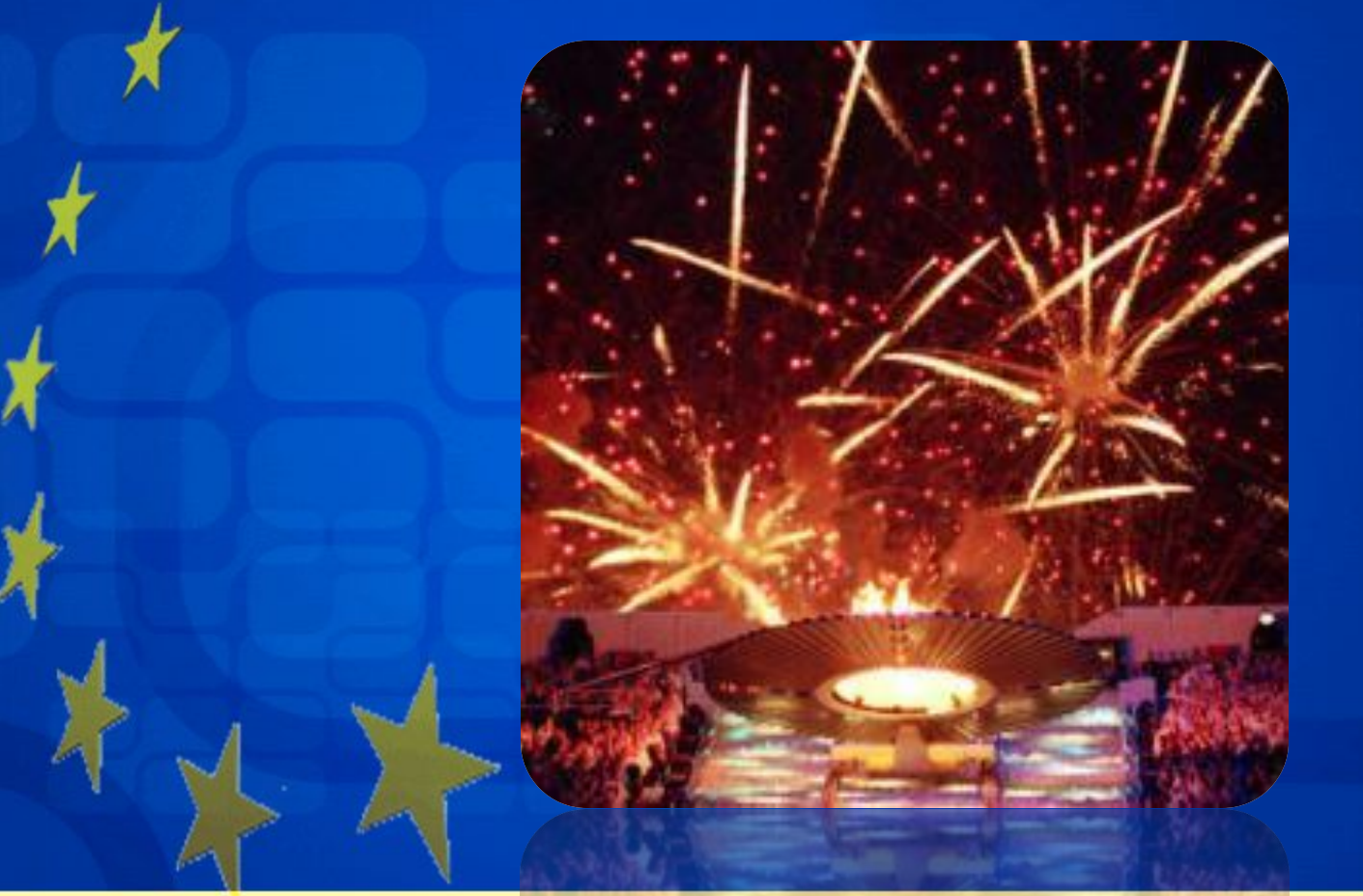

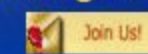

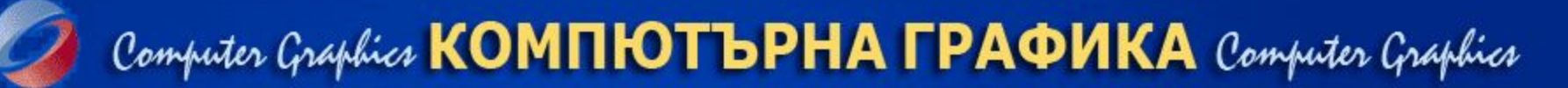

### **Цвят. Видове цветове. Цветови схеми.**

**Исак Нютон разработва първата кръгова диаграма на цветовете през 1666**

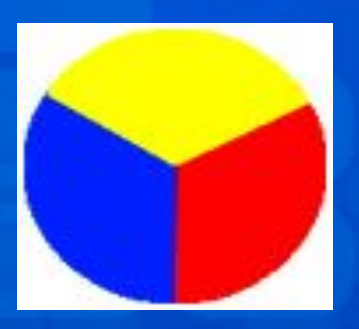

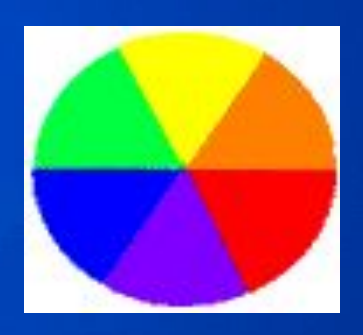

## **RGB CMYK**

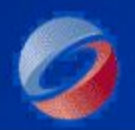

# **Пространствени свойства на**

### **цвета**

Синьото създава илюзия за по-голяма отдалеченост, отколкото червеното.

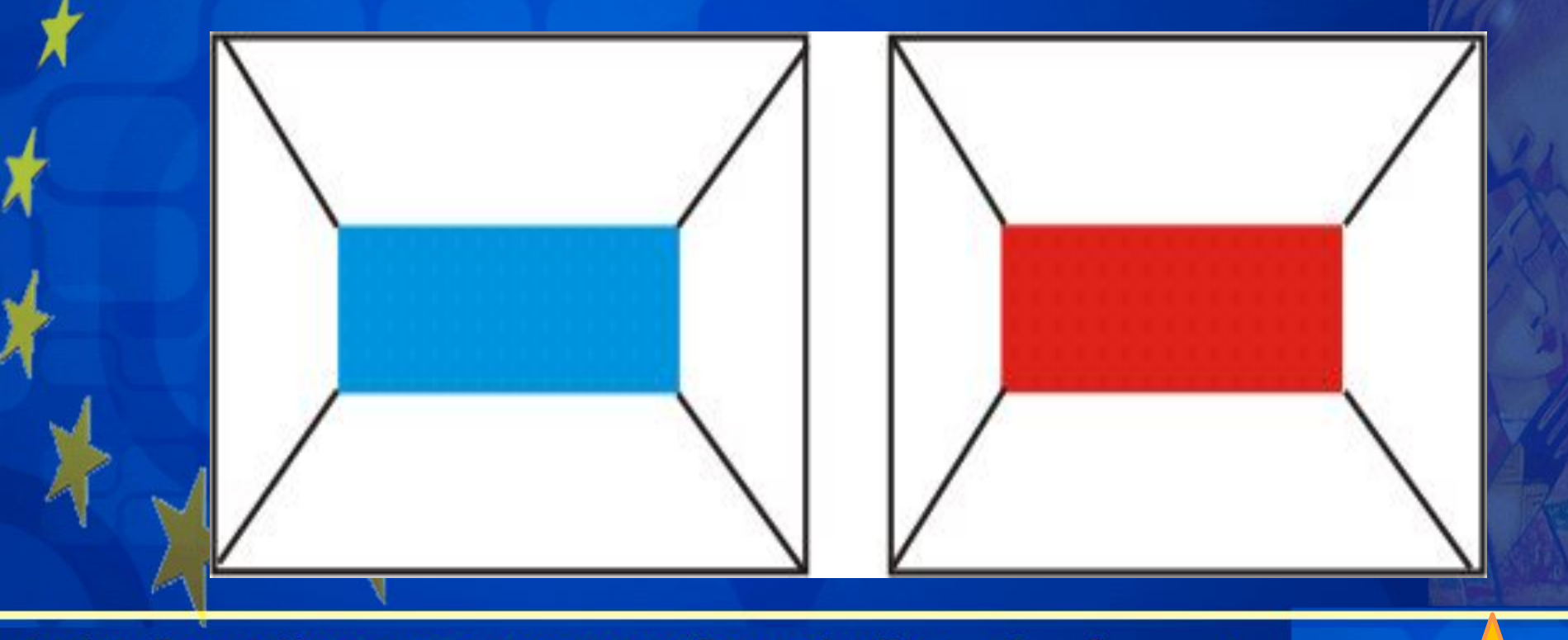

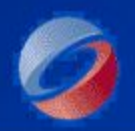

### **Растерни и векторни изображения**

Изображенията се делят на растерни и векторни. При растерните изображения формирането става чрез задаване на цветови стойности на всеки от пикселите в зададена правоъгълна мрежа.

**Векторните изображения се задават аналитично: чрез координати на точки и дължини или на уравнения на съответните геометрични обекти.**

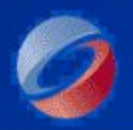

# **Изображения за WEB Всеки цвят се отбелязва с шестнадесетично число, пред което се поставя знак диез (#). Първите два знака са за червеното, вторите два - за зелено и последните два за синьото.**#FFFF66

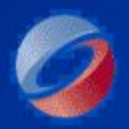

# **Изображения за WEB**

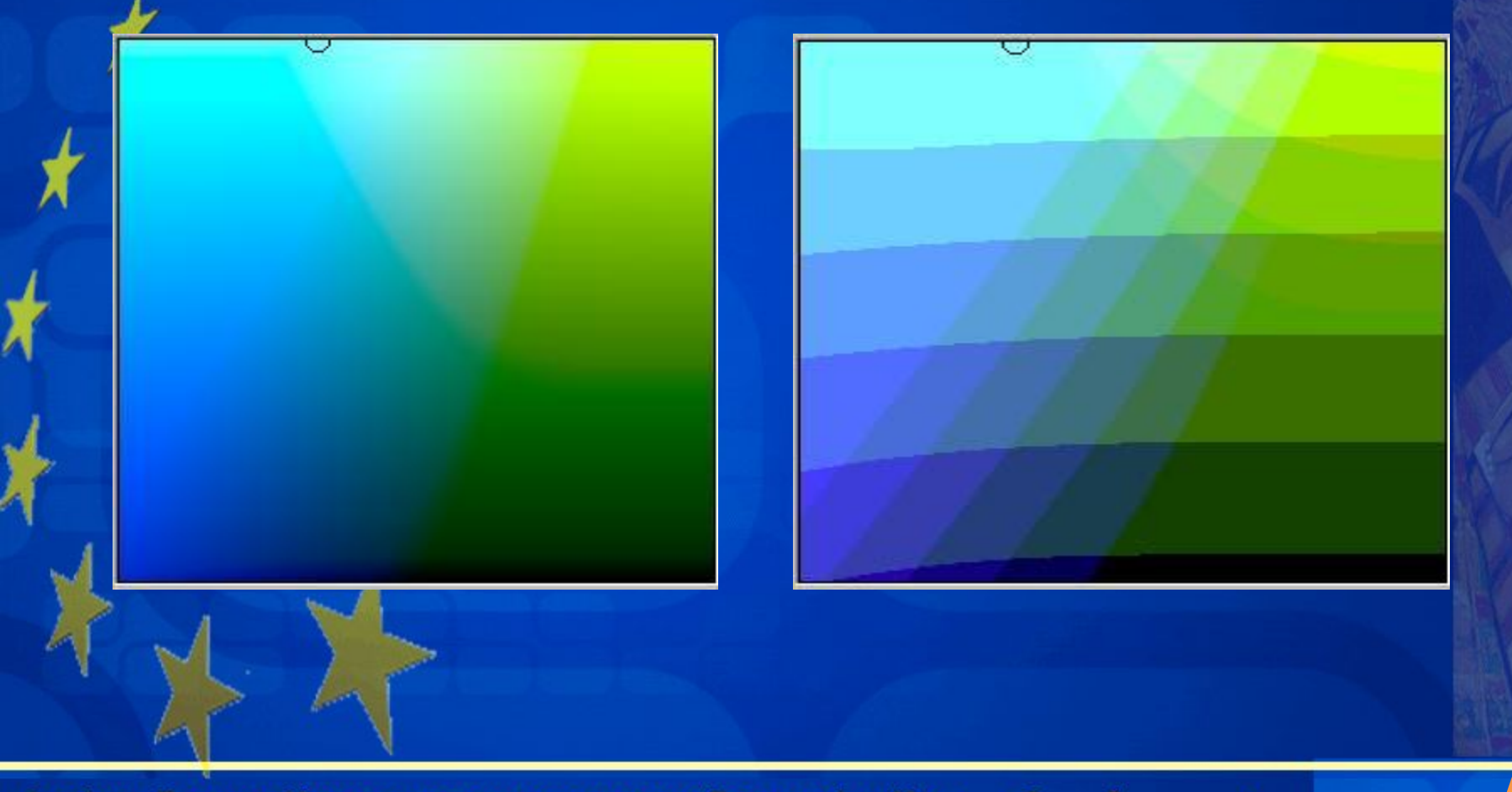

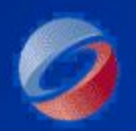

**Растерни формати в WEB •JPG (Joint Photographic Experts Group) •GIF (Graphic Interchange Format)**

#### **•PNG (Portable Network Graphic)**

PNG е най-новият от трите формата и естествено най-оптималния от тях. Той комбинира компресия без загуби с до 16 млн цвята и 256 нива на прозрачност

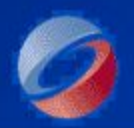

# **Векторни формати в WEB**

**•от програми за илюстрация и анимация, като Live Motion и Flash**

### **•PDF (Portable Document Format)**

•файлови формати CDR (за Corel Draw), WMF (за Windows), EPS и т.н.

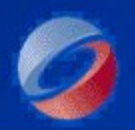

## **Корекция на качеството на изображението**

**За да коригирате контраста на една фотография във Photoshop изберете Image/Adjustments/Levels. Така ще отворите диалоговия прозорец, в който чрез корекция на хистограмата ще получите желания ефект.**

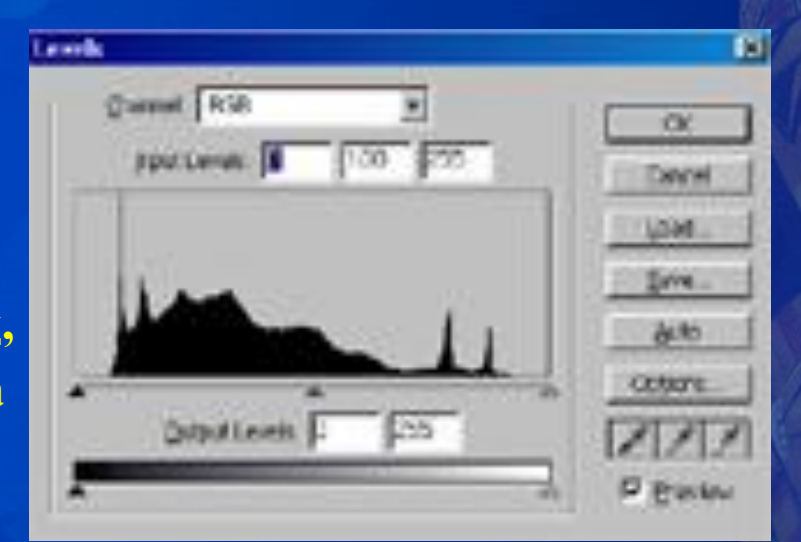

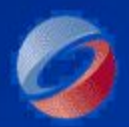

#### Computer Graphics KOMNHOT**DPHA FPAOMKA** Computer Graphics

# **Използвайте учебния филм**

Примери за векторна графика

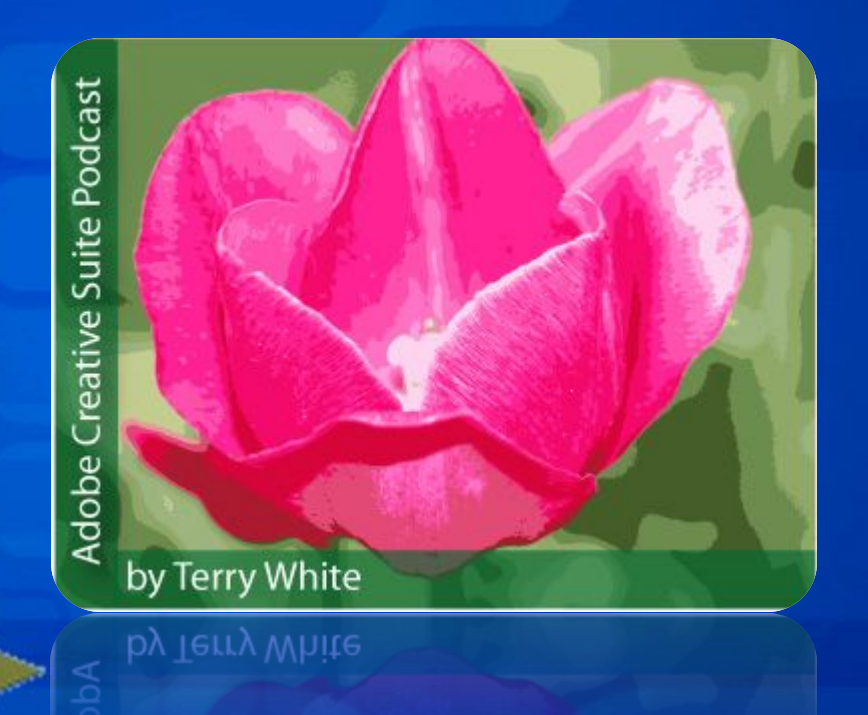

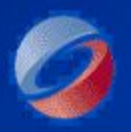

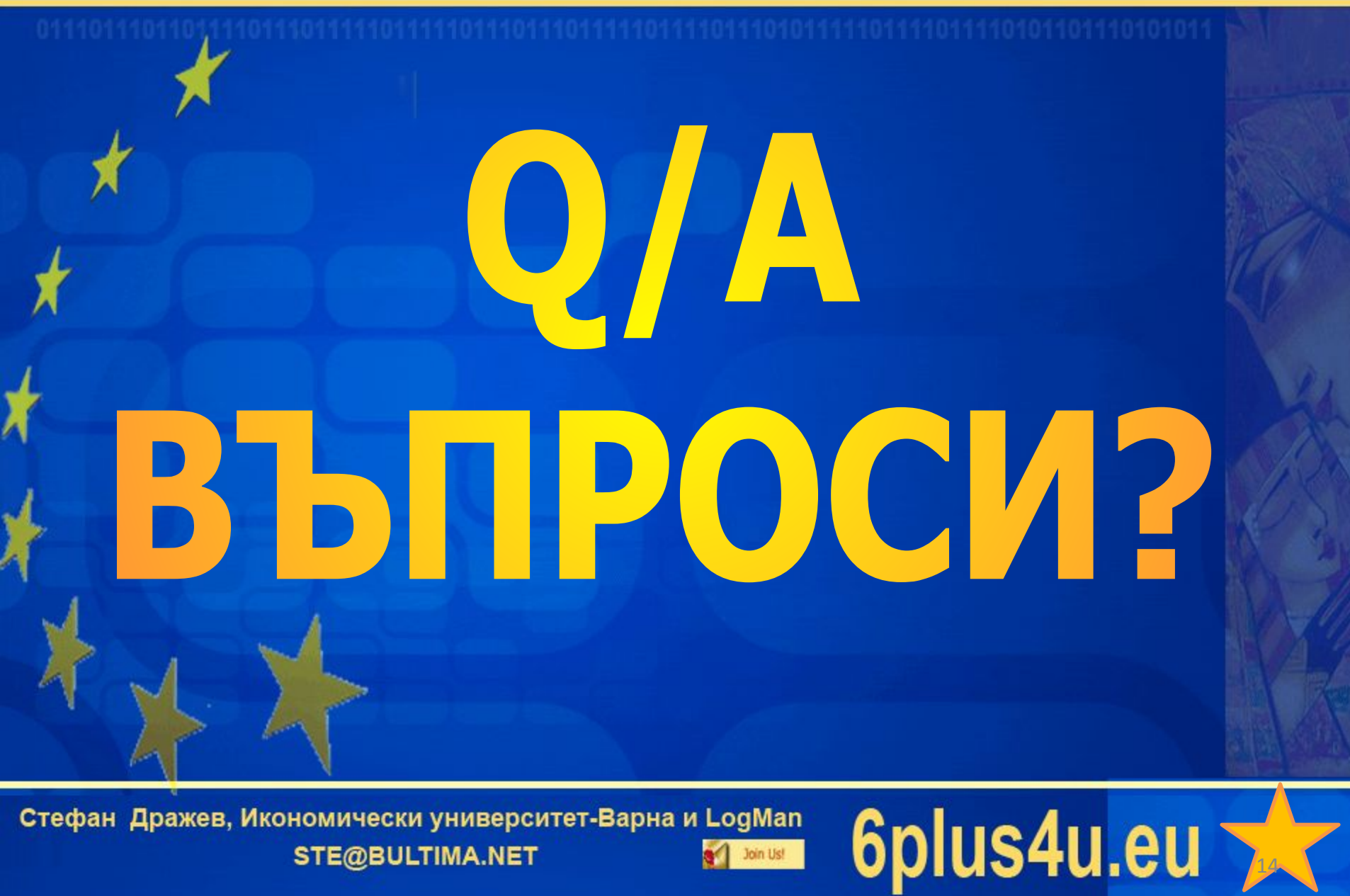

Стефан Дражев, Икономически университет-Варна и LogMan STE@BULTIMA.NET Join Us!